### **KODAK Smile+** DIGITAL INSTANT PRINT CAMERA

Cámara digital de impresión instantánea | Appareil photo numérique à impression instantanée | Digitale Sofortbildkamera | Fotocamera digitale per la stampa istantanea

### Quick Start Guide

Guía de inicio rápido | Guide de démarrage rapide | Schnellstart-Anleitung | Guida rapida

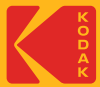

### Product Overview

Descripción del producto | Aperçu du produit | Produktübersicht | Panoramica del prodotto

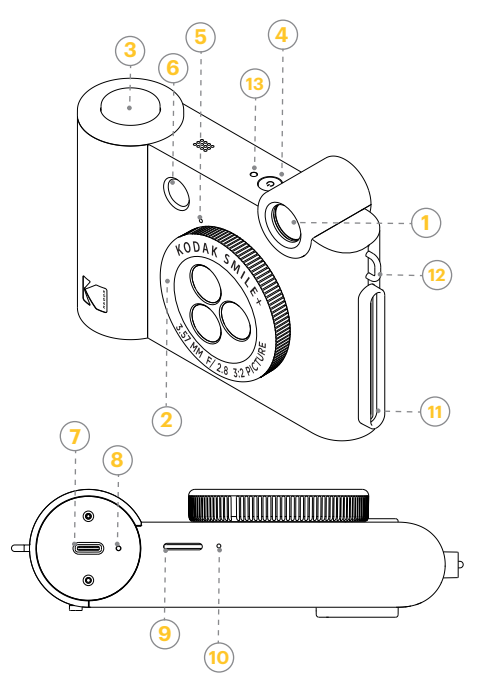

# Product Overview

Descripción del producto | Aperçu du produit | Produktübersicht | Panoramica del prodotto

#### **1** Viewfinder

Visor | Viseur | Sucher | Mirino

#### **2** Filter-changing Lens

Lente con cambio de filtro | Objectif à changement de filtre | Objektiv mit Filterwechsel | Obiettivo con cambio di filtro

#### **3** Shutter Button

Botón del obturador | Déclencheur | Auslöser | Pulsante otturatore

#### **4** Power Button

Botón de encendido | Bouton d'alimentation | Power-Taste | Pulsante di accensione

#### **5** Lens Alignment Dot

Punto de alineación del objetivo | Point d'alignement de l'objectif | Punkt zum Ausrichten des Objektivs | Punto di allineamento della lente

#### **6** Flash

Flash | Flash | Blitz | Flash

#### **7** USB Port

Puerto USB | Port USB | USB-Anschluss | Porta USB

#### **8** Battery Indicator Light

Luz indicadora de batería | Voyant de batterie | Batterieanzeigeleuchte | Indicatore luminoso della batteria

#### **9** MicroSD Card Slot

Ranura para tarjetas MicroSD | Emplacement pour carte MicroSD | MicroSD-Kartensteckplatz | Slot per scheda MicroSD

#### 10 Reset Button

Botón de reinicio | Bouton de réinitialisation | Reset-Taste | Pulsante di reset

#### 11 Printing Slot

Ranura de impresión | Fente d'impression | Druckschlitz | Slot di stampa

#### **12** Strap Loop

Lazo de la correa | Boucle de la courroie | Riemenschlaufe | Anello per la cinghia

#### **13** LED Indicator

Indicador LED | BIndicateur LED | LED-Anzeige | Indicatore LED

# LED Status Chart

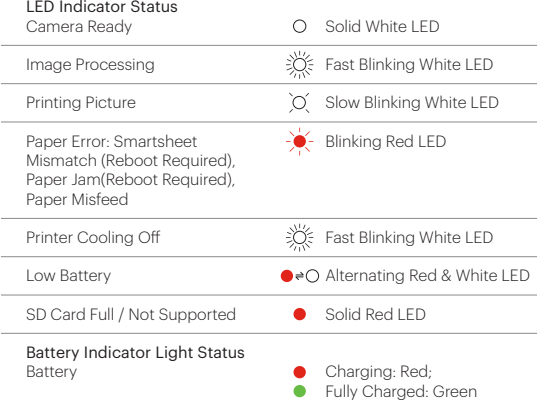

# Getting Started

Cómo empezar | Mise en route | Erste Schritte | Come iniziare

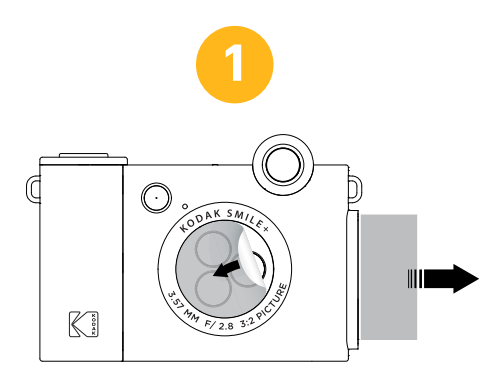

#### Remove plastic from camera lens and photo cardboard.

Retire el plástico del objetivo de la cámara y el cartón fotográfico.

Retirez le plastique de l'objectif de l'appareil photo et du carton photo.

Entfernen Sie das Plastik vom Kameraobjektiv und vom Fotokarton.

Rimuova la plastica dall'obiettivo della fotocamera e dal cartone fotografico.

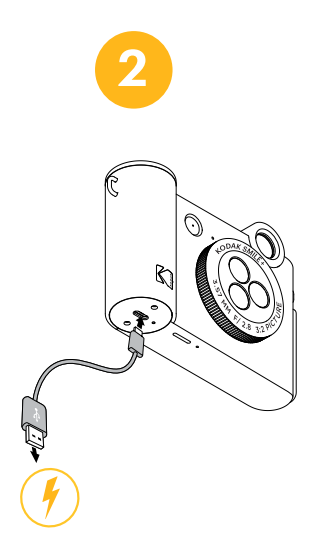

#### Charge the camera with a USB cable before use.

Cargue la cámara con un cable USB antes de utilizarla. Chargez l'appareil photo avec un câble USB avant de l'utiliser. Laden Sie die Kamera vor dem Gebrauch mit einem USB-Kabel auf. Carichi la fotocamera con un cavo USB prima dell'uso.

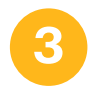

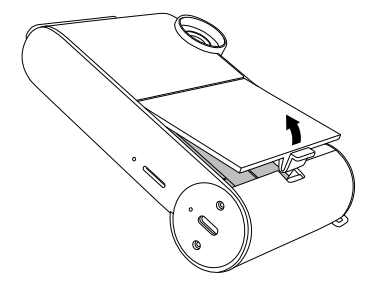

#### Lift tab to remove the camera door.

Levante la lengüeta para retirar la puerta de la cámara.

Soulevez l'onglet pour retirer la porte de l'appareil photo.

Heben Sie die Lasche zum Entfernen der Kameradeckel zu entfernen.

Sollevare la linguetta per rimuovere lo sportello della fotocamera.

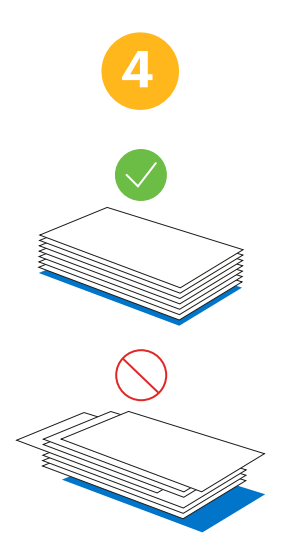

#### Neatly align paper stack before loading.

**NOTE:** If printing fails, remove paper, reload in an aligned stack, and reprint.

**NOTA:** Si la impresión falla, retire el papel y vuelva a cargarlo. una pila alineada y reimprimir. Alinee cuidadosamente la pila de papel antes de cargarla.

**REMARQUE:** Si l'impression échoue, retirez le papier, rechargez-le. une pile alignée et réimprimer. Alignez soigneusement la pile de papier avant de la charger.

**HINWEIS:** Wenn der Druck fehlschlägt, entfernen Sie das Papier und legen Sie es erneut ein einen ausgerichteten Stapel und erneut drucken. Richten Sie den Papierstapel vor dem Einlegen sorgfältig aus.

**NOTA:** Se la stampa fallisce, rimuovere la carta e ricaricarla una pila allineata e ristampare. Allineare accuratamente la risma di carta prima del caricamento.

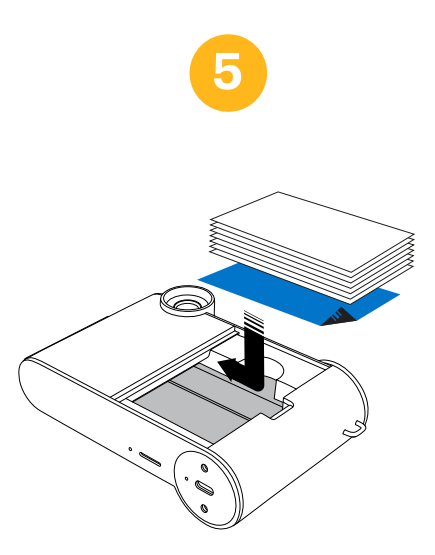

#### Insert paper into the paper compartment.

**NOTE:** Blue sheet should be at the bottom of the paper stack facing down.

**NOTA:** La hoja azul debe estar en la parte inferior de la pila de papel hacia abajo. Introduzca el papel en el compartimento del papel.

**REMARQUE:** La feuille bleue doit se trouver au bas de la pile de papier, face vers le bas. Insérez le papier dans le compartiment à papier.

**HINWEIS:** Das blaue Blatt sollte mit der Unterseite nach unten im Papierstapel liegen. Legen Sie Papier in das Papierfach ein.

**NOTA:** Il foglio blu deve trovarsi in fondo alla pila di carta, rivolto verso il basso. Inserisca la carta nel vano carta.

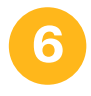

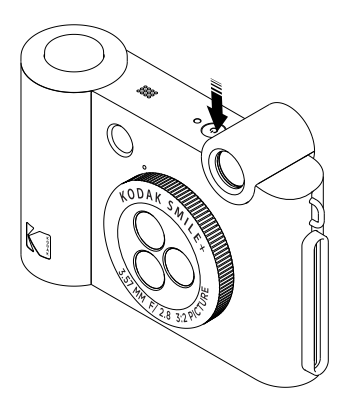

#### Press the power button for 3 seconds to turn on the camera.

Pulse el botón de encendido durante 3 segundos para encender la cámara.

Appuyez sur le bouton d'alimentation pendant 3 secondes pour mettre l'appareil photo sous tension.

Drücken Sie die Power-Taste 3 Sekunden lang, um die Kamera einzuschalten.

Premere il pulsante di alimentazione per 3 secondi per accendere la fotocamera.

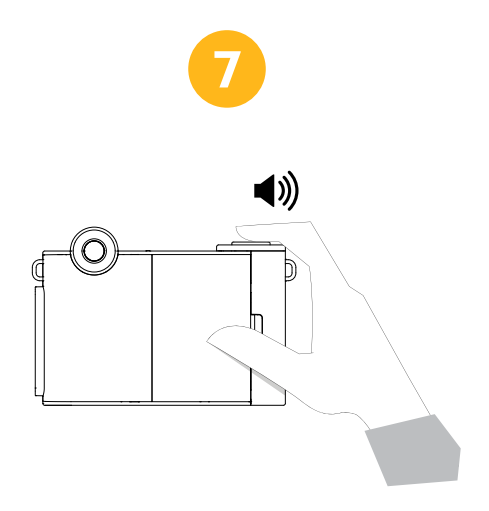

#### When you're ready to take a photo. press down on the shutter button and hold the camera still until you hear an alert.

 Cuando esté preparado para hacer una foto, pulse el botón del obturador y mantenga la cámara quieta hasta que oiga un aviso.

 Lorsque vous êtes prêt à prendre une photo, appuyez sur le bouton de l'obturateur et maintenez l'appareil photo immobile jusqu'à ce que vous entendiez une alerte.

 Wenn Sie bereit sind, ein Foto zu machen, drücken Sie auf den Auslöser und halten Sie die Kamera still, bis Sie ein Signal hören.

Quando è pronto a scattare una foto, prema il pulsante di scatto e tenga ferma la fotocamera finché non sente un avviso.

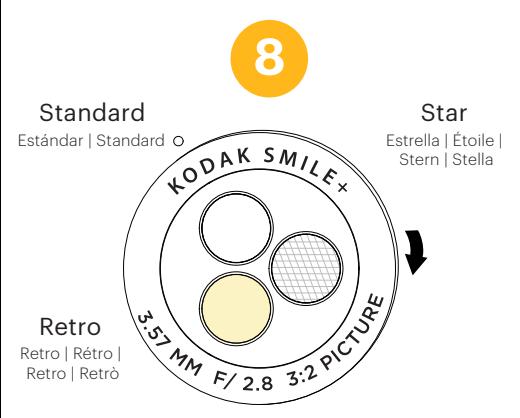

#### Turn the lens on the front of the camera to select a special effect filter: Standard, Retro, or Star.

Gire la lente en la parte frontal de la cámara para seleccionar NOTE: When rotating the filter lens, make sure it clicks into place and also lines up with the white dot indicator to ensure clear photos. NOTA: Al girar la lente del filtro, asegúrese de que encaje en su sitio y también de que se alinee con el indicador de punto blanco para garantizar fotos nítidas. REMARQUE: lorsque vous faites pivoter la lentille du filtre, assurez-vous qu'elle s'enclenche en place et qu'elle s'aligne également avec l'indicateur de point blanc pour garantir des photos claires. HINWEIS: Achten Sie beim Drehen der Filterlinse darauf, dass sie einrastet und auch mit dem weißen Punkt übereinstimmt, um klare Fotos zu gewährleisten. NOTA: Quando si ruota la lente del filtro, assicurarsi che scatti in posizione e che si allinei con l'indicatore del punto bianco per garantire foto nitide.

un filtro de efectos especiales: Estándar, Retro o Estrella. Tournez l'objectif à l'avant de l'appareil photo pour sélectionner un filtre à effet spécial : Standard, Rétro ou Étoile. Drehen Sie das Objektiv an der Vorderseite der Kamera, um einen Spezialeffektfilter auszuwählen: Standard, Retro oder Stern. Ruota l'obiettivo sulla parte anteriore della fotocamera per selezionare un filtro per effetti speciali: Standard, Retrò o Stella.

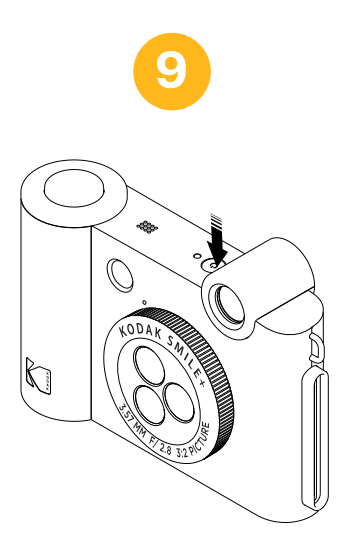

#### When you're done, press and hold the power button to turn off the camera.

Cuando haya terminado, mantenga pulsado el botón de encendido para apagar la cámara. Lorsque vous avez terminé, appuyez sur le bouton d'alimentation et maintenez-le enfoncé pour éteindre l'appareil photo. Wenn Sie fertig sind, halten Sie die Einschalttaste gedrückt, um die Kamera auszuschalten. Al termine, tenga premuto il pulsante di accensione per spegnere la fotocamera.

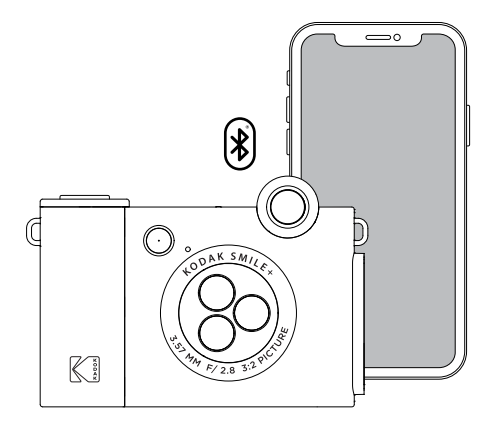

#### Connect your smartphone to the camera via Bluetooth® to print photos from your smartphone.

Conecte su teléfono inteligente a la cámara a través de Bluetooth® para imprimir fotos desde tu smartphone. Connectez votre smartphone à la caméra via Bluetooth® pour imprimer des photos depuis votre smartphone. Verbinden Sie Ihr Smartphone per mit der Kamera Bluetooth® zum Drucken von Fotos von Ihrem Smartphone. Collega il tuo smartphone alla fotocamera tramite Bluetooth® per stampare foto dal tuo smartphone.

#### To download the Kodak Smile app, scan the Apple or Android QR code below:

Para descargar la aplicación Kodak Smile, escanee el código QR de Apple o Android que aparece a continuación: Pour télécharger l'application Kodak Smile, scannez le code QR Apple ou Android ci-dessous :

Um die Kodak Smile App herunterzuladen, scannen Sie den Apple- oder Android-QR-Code unten:

Per scaricare l'applicazione Kodak Smile, scansioni il codice QR Apple o Android qui sotto:

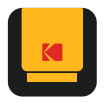

**KODAK Smile App**

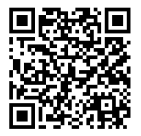

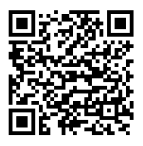

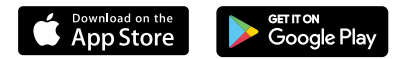

# Photo Tips

Consejos para hacer fotos | Conseils pour la photo | Foto-Tipps | Suggerimenti per le foto

#### Be aware that the blue sheet will print out first.

Tenga en cuenta que la hoja azul se imprimirá primero. Sachez que la feuille bleue s'imprime en premier. Beachten Sie, dass das blaue Blatt zuerst ausgedruckt wird. Tenga presente che il foglio blu verrà stampato per primo.

#### ● To reset camera, press and hold the reset button for 2 seconds using a pin.

Para reiniciar la cámara, mantenga pulsado el botón de reinicio durante 2 segundos con un alfiler.

Pour réinitialiser l'appareil photo, appuyez et maintenez le bouton de réinitialisation pendant 2 secondes à l'aide d'une épingle.

Um die Kamera zurückzusetzen, halten Sie die Reset-Taste mit einer Nadel 2 Sekunden lang gedrückt.

Per resettare la fotocamera, tenga premuto il pulsante di reset per 2 secondi utilizzando uno spillo.

#### When using a SD card, photos can only be saved to the SD card. You can't print photos from the SD card.

Cuando se utiliza una tarjeta SD, las fotos sólo se pueden guardar en la tarjeta SD. No se pueden imprimir las fotos desde la tarieta SD.

Lorsque vous utilisez une carte SD, les photos ne peuvent être enregistrées que sur la carte SD. Vous ne pouvez pas imprimer de photos à partir de la carte SD.

Wenn Sie eine SD-Karte verwenden, können Fotos nur auf der SD-Karte gespeichert werden. Sie können keine Fotos von der SD-Karte drucken.

Quando utilizza una scheda SD, le foto possono essere salvate solo sulla scheda SD. Non è possibile stampare le foto dalla scheda SD.

#### The flash will automatically turn on when the  $\bullet$ camera senses the environment is dark.

El flash se encenderá automáticamente Cuando la cámara detecte que El entorno está oscuro.

Le flash se déclenche automatiquement lorsque l'appareil photo détecte que l'environnement est sombre.

Der Blitz schaltet sich automatisch ein, wenn die Kamera erkennt, dass die Umgebung dunkel ist.

 Il flash si accende automaticamente quando la fotocamera rileva che l'ambiente è buio.

#### Make sure not to cover printing slot with hand when photo is printing.

Asegúrese de no cubrir la ranura de impresión con la mano Cuando se esté imprimiendo la foto.

Veillez à ne pas couvrir la fente d'impression avec la main lorsque la photo est imprimée.

Achten Sie darauf, dass Sie den Druckschlitz nicht mit der Hand abdecken, wenn das Foto gedruckt wird.

si assicuri di non coprire lo slot di stampa con la mano durante la stampa della foto.

The Kodak trademark, logo, and trade dress are used under license from Eastman Kodak Company.

ZINK, ZERO INK, and the ZINK logo are trademarks of ZINK Holdings, LLC.

Bluetooth is a trademark of Bluetooth SIG, Inc. USA.

Android and Google Play are trademarks of Google LLC.

Apple, iOS, and App Store are trademarks of Apple Inc. in the U.S. and other countries.

All other products, brand names, company names, and logos are trademarks of their respective owners, used merely to identify their respective products, and are not meant to connote any sponsorship, endorsement, or approval.

Distributed by C&A Marketing, Inc., 114 Tived Lane East, Edison, NJ 08837

©2023. C&A IP Holdings LLC. All Rights Reserved.

MADE IN VIETNAM

La marca, el logotipo y la imagen comercial de Kodak se utilizan bajo licencia de Eastman Kodak Company.

ZINK, ZERO INK y el logotipo de ZINK son marcas comerciales de ZINK Holdings, LLC.

Bluetooth es una marca comercial de Bluetooth SIG, Inc. USA.

Android y Google Play son marcas comerciales de Google LLC.

Apple, iOS y App Store son marcas comerciales de Apple Inc. en EE.UU. y otros países.

Todos los demás productos, nombres de marcas, nombres de empresas y logotipos son marcas comerciales de sus respectivos propietarios, se utilizan simplemente para identificar sus respectivos productos y no pretenden connotar ningún tipo de patrocinio, respaldo o aprobación.

Distribuido por C&A Marketing, Inc., 114 Tived Lane East, Edison, NJ 08837 ©2023. C&A IP Holdings LLC. Todos los derechos reservados. MADE IN VIETNAM

La marque, le logo et l'habillage commercial Kodak sont utilisés sous licence par Eastman Kodak Company.

ZINK, ZERO INK et le logo ZINK sont des marques commerciales de ZINK Holdings, LLC.

Bluetooth est une marque de commerce de Bluetooth SIG, Inc. USA.

Android et Google Play sont des marques commerciales de Google LLC.

Apple, iOS et App Store sont des marques commerciales d'Apple Inc. aux États-Unis et dans d'autres pays.

Tous les autres produits, noms de marque, noms de société et logos sont des marques commerciales de leurs propriétaires respectifs, utilisées simplement pour identifier leurs produits respectifs, et ne sont pas destinées à connoter un quelconque parrainage, soutien ou approbation.

Distribué par C&A Marketing, Inc, 114 Tived Lane East, Edison, NJ 08837 ©2023. C&A IP Holdings LLC. Tous droits réservés. FABRIQUÉ AU VIETNAM

Die Marke, das Logo und die Aufmachung von Kodak werden unter Lizenz von Eastman Kodak Company verwendet.

ZINK, ZERO INK, und das ZINK-Logo sind Marken der ZINK Holdings, LLC.

Bluetooth ist eine Marke von Bluetooth SIG, Inc. USA.

Android und Google Play sind Marken von Google LLC.

Apple, iOS und App Store sind Marken von Apple Inc. in den U.S.A. und anderen Ländern.

Alle anderen Produkte, Markennamen, Firmennamen und Logos sind Marken der jeweiligen Eigentümer und dienen lediglich der Identifizierung der jeweiligen Produkte und sind nicht als Sponsoring, Befürwortung oder Genehmigung zu verstehen.

Vertrieben von C&A Marketing, Inc. 114 Tived Lane East, Edison, NJ 08837 ©2023. C&A IP Holdings LLC. Alle Rechte vorbehalten. HERGESTELLT IN VIETNAM

Il marchio Kodak, il logo e il trade dress sono utilizzati su licenza di Eastman Kodak Company.

ZINK, ZERO INK e il logo ZINK sono marchi di ZINK Holdings, LLC.

Bluetooth è un marchio di Bluetooth SIG, Inc. USA.

Android e Google Play sono marchi di Google LLC.

Apple, iOS e App Store sono marchi di Apple Inc. negli Stati Uniti e in altri Paesi.

Tutti gli altri prodotti, nomi di marchi, nomi di aziende e loghi sono marchi dei rispettivi proprietari, utilizzati solo per identificare i rispettivi prodotti e non sono intesi come sponsorizzazione, avallo o approvazione.

Distribuito da C&A Marketing, Inc., 114 Tived Lane East, Edison, NJ 08837

©2023. C&A IP Holdings LLC. Tutti i diritti riservati.

MADE IN VIETNAM

#### **Customer Service:**

Servicio al Cliente | Service à la clientèle | Kundendienst | Assistenza clienti:

#### **U.S. Support:**

Soporte de EE. UU. | Assistance aux États-Unis | US-Unterstützung | Supporto USA:

#### **kodak@camarketing.com 844-516-1539**

#### **International Support:**

Soporte internacional | Assistance internationale | Internationale Unterstützung | Supporto internazionale:

**kodakintl@camarketing.com 844-516-1540**

### More Information

Más información | Plus d'informations | Mehr Informationen | Ulteriori informazioni

#### For further information, scan the QR code below to visit our support page.

Para más información, escanee el código QR que aparece a continuación para visitar nuestra página de soporte. For further information, scan the QR code below Pour plus d'informations, scannez le code QR ci-dessous pour visiter notre page d'assistance.

Wenn Sie weitere Informationen wünschen, scannen Sie den unten stehenden QR-Code, um unsere Support-Seite zu besuchen.

Per ulteriori informazioni, scansioni il codice QR qui sotto per visitare la nostra pagina di supporto.

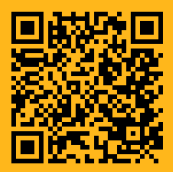

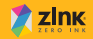

**kodakphotoplus.com**